### Picasa

#### **Photo Organizer and Editor**

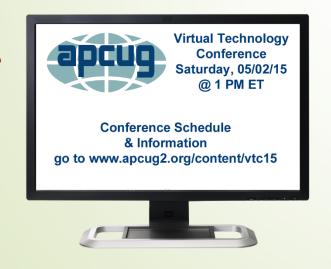

Wil Wakely SCG – Seniors Computer Group San Diego CA May 2, 2015

## **Major Features**

- Import/export photos
- Organize your photos
- Edit your photos

### Intialize Picasa Install

- Download from: picasa.google.com
- Import photos from your computer
- Select drives and folders
  - Don't scan
  - -Scan once
  - Scan always

## Import/ Export

- Computer
- Web
  - Social sites
  - **■**Email
  - Google photos
- Device
  - Camera
  - Video recorder

### Organize

- Folders
  - Photos in your computer Folders
- Albums
  - Collection of photos from various Folders
  - Photos remain in Folders
- People
  - Collection of photos of specific people
  - Uses Face Recognition

### **Edit Modes**

Dbl click photo to edit

- Basic
- Tuning
- Effects

#### **Basic Edit**

- Edit photos for basic properties
  - Crop
  - Brightness
  - Contrast
  - Color control
  - Straighten

- Redeye
- Retouch
- Fill light
- Text
- ■I'm Feeling Lucky

# **Tuning Edit**

Slider control of:

- Fill light
- Highlights
- Shadows
- Color temp

### **Effects Edit**

3 groups of 12 different photo effects such as:

- Sharpen
- B & W
- Sepia
- Duo-tone
- Neon
- Borders
- Soften
- etc.

#### Hands-on Picasa

Now let's go see these features in Picasa